# Internet 5G Box MC801A Kurzanleitung

Erste Schritte mit Ihrem Gerät

## Tipp

Sie können Ihren Router auch mithilfe der Magenta Routerhilfe App verwalten. Fotografieren Sie einfach mit ihrem Smartphone den untenstehenden QR Code. Sie werden dann automatisch in den App Store geleitet. Dort können sie die Routerhilfe App bequem herunterladen.

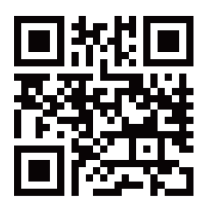

## **1. Vorbereiten**

• Eine gültige nano-SIM-Karte.

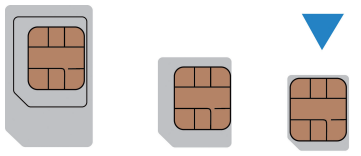

 $(U)$ SIM

micro-SIM

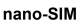

## **2. nano-SIM-Karte einlegen**

Öffnen Sie die Steckplatzabdeckung an der Unterseite der Internet 5G Box und legen Sie die nano-SIM-Karte ein.

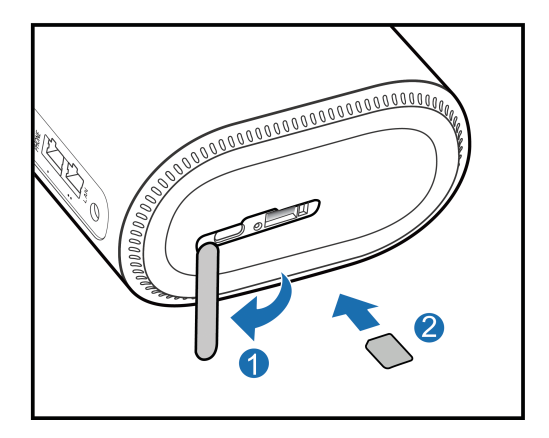

## **3. Gerät einschalten**

Schließen Sie das Netzteil an der Internet 5G Box an. Das Gerät wird dann eingeschaltet und stellt automatisch eine Verbindung mit dem Internet her.

Allgemeine Hinweise:

Schalten Sie die Internet 5G Box während Gewittern und Regenwetter ab und trennen Sie den Router vom Netz.

Hindernisse wie Beton- oder Holzwände beeinträchtigen die

Übertragung des Netzwerksignals. Zur Installation der Internet 5G Box wird ein offener Bereich empfohlen.

Halten Sie die Internet 5G Box fern von Geräten, die starke magnetische oder elektrische Felder erzeugen, wie z. B. Mikrowellen, Kühlschränke oder Satelliten-Receiver.

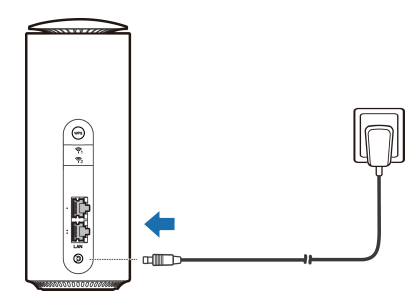

## **4. Verbinden mit dem WLAN-Netzwerk Ihrer Internet 5G Box**

• **WLAN:** Entnehmen Sie die Standard-SSID und das Standardpasswort dem Geräteaufkleber an der Unterseite Ihrer Internet 5G Box und stellen Sie mit Ihrem mobilen Gerät eine Verbindung mit dem WLAN-Netzwerk her, um auf das Internet zuzugreifen.

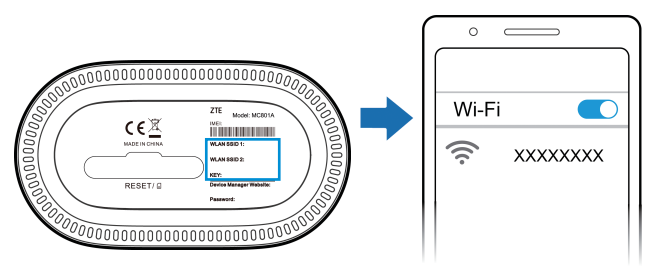

Wählen Sie auf Ihrem Computer, Tablet oder Smartphone Ihr WLAN-Netzwerk (2,4 GHz oder 5 GHz) und geben Sie Ihr Wi-Fi Passwort ein, die Zugangsdaten entnehmen Sie dem Geräteaufkleber.

• **Netzwerkkabel (RJ45):** Stellen Sie über LAN-Anschlüssen an der Rückseite Ihrer Internet 5G Box eine Verbindung mit dem Computer her, um auf das Internet zuzugreifen.

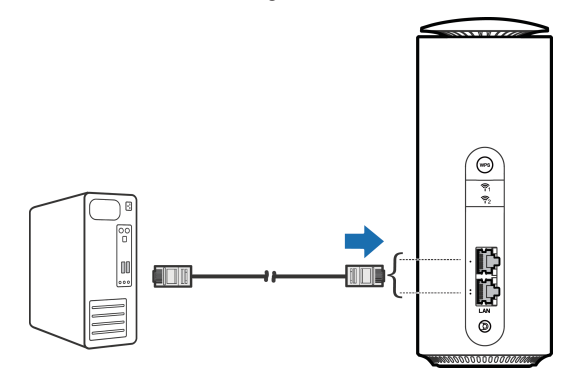

## **5. Ändern der Geräteeinstellungen**

Sie können die Geräteeinstellungen ändern, indem Sie sich bei der Device Manager-Website anmelden.

1. Die standardmäßige IP-Adresse der Device Manager-Website und das Passwort entnehmen Sie dem Geräteaufkleber an der Unterseite Ihrer Internet 5G Box.

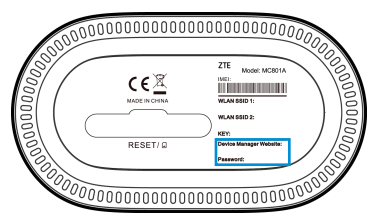

- 2. Starten Sie den Internetbrowser und geben Sie die IP-Adresse der Device Manager-Website in der Adressleiste ein 192.168.1.1.
- 3. Geben Sie das Passwort (Admin Passwort) ein und klicken Sie dann auf Anmelden..
- 4. Nachdem die Device Manager-Webseite geöffnet wurde, können Sie die WLAN-SSID (WLAN-Namen), das Kennwort oder andere Einstellungen ändern

5. Ändern Sie den Namen des WLAN-Netzwerks und das Passwort auf der Seite zur webbasierten Verwaltung sofort, um einen nicht autorisierten Zugriff auf Ihr WLAN-Netzwerk zu unterbinden. Wenn Sie das Passwort geändert haben, müssen Sie sich erneut mit dem WI AN-Netzwerk Ihres Routers verbinden

## **Internet-WLAN-Funktion**

Ihre Internet 5G Box unterstützt die Internet-WLAN-Funktion und Sie können diese Funktion verwenden, um Ihr vorhandenes WLAN-Netzwerk zu erweitern.

- 1. Melden Sie sich bei der Device Manager-Website an, indem Sie in der Adressleiste ihres Internet Browsers 192.168.1.1. eingeben.
- 2. Wählen Sie WLAN Einstellungen > Internet-WLAN.
- 3. Legen Sie den Internet-WLAN-Switch auf Aktivieren fest, und klicken Sie auf Übernehmen.
- 4. Stellen Sie eine Verbindung mit dem WLAN-Hotspot her. Die folgenden beiden Methoden stehen zur Verfügung.
- ▶ Wählen Sie einen im Bereich "WLAN-Hotspot" aufgeführten WLAN-Hotspot aus, und klicken Sie auf Verbinden. Geben Sie ein Kennwort im Textfeld Kennwort ein, und klicken Sie auf Ja.
- ▶ Klicken Sie auf Netzwerk hinzufügen, geben Sie die Informationen zum WLAN-Hotspot im Bereich "WLAN-Hotspot hinzufügen" ein, und klicken Sie auf Übernehmen. Klicken Sie auf den WLAN-Hotspot, den Sie hinzugefügt haben, und klicken Sie dann auf Verbinden.
- 5. Wenn das Gerät erfolgreich mit dem WLAN-Hotspot verbunden wurde, können Sie auf das Internet zugreifen.

## **Bridgemodus**

Ihre Internet 5G Box unterstützt den Bridge-Modus, und Sie können diesen Dienst von Ihrem Dienstanbieter verwenden, um auf das Internet zuzugreifen.

- 1. Stellen Sie sicher, dass Ihr Gerät eine Verbindung zum Internet herstellen kann, indem es automatisch Ihre nano-SIM-Karte verwendet.
- 2. Melden Sie sich bei der Device Manager-Website an, indem Sie in der Adressleiste ihres Internet Browsers 192.168.1.1. eingeben. Ändern Sie den Betriebsmodus in **Bridgemodus**. Das Gerät wird automatisch neu gestartet.

#### **2** HINWEIS:

Trennen Sie zunächst die Verbindung zum Internet, dann können Sie den Modus ändern.

3. Der erste Client, der mit Ihrem Gerät verbunden ist, ruft die IP-Adresse vom WAN-DHCP-Host ab und stellt eine direkte Verbindung zum Internet her.

#### **HINWEIS:**

Die anderen Clients können nicht auf das Internet zugreifen. Sie können diese Clients verwenden, um sich bei der Device Manager-Website anzumelden.

## **WPS**

Die Internet 5G Box unterstützt die WPS-Funktion. Mit dieser Funktion kann die Verbindung zwischen einem Client und dem Gerät hergestellt werden.

- 1. Drücken Sie die **WPS**-Taste auf Ihrem Gerät, um die WPS-Funktion zu aktivieren. Die WLAN-Anzeige blinkt.
- 2. Aktivieren Sie die WPS-Funktion auf dem Client.
- 3. Folgen Sie den Eingabeaufforderungen des Systems auf Ihrem Client, um die Verbindung herzustellen.

## **PIN**

Sie können die PIN-Sperre verwenden, um die Verwendung der nano-SIM-Karte durch Unbefugte zu verhindern.

So aktivieren Sie die PIN:

- 1. Melden Sie sich bei der Device Manager-Website an.
- 2. Wählen Sie **Erweiterte Einstellungen > Sonstige > PIN-Verwaltung**.
- 3. Legen Sie den PIN-Status auf **Aktivieren** fest, geben Sie die aktuelle PIN ein, und klicken Sie dann auf **Anwenden**.

## **HINWEIS:**

- Normalerweise können Sie den Standard-PIN-Code aus den Informationen zu Ihrem SIM-Kartenpaket abrufen. Wenn Sie nicht über den PIN-Code verfügen, müssen Sie sich an Ihren Dienstanbieter wenden.
- Wenn Sie die PIN aktiviert haben, müssen Sie die PIN entsperren, bevor Sie Ihre nano-SIM-Karte verwenden. Melden Sie sich auf der Device Manager-Website an und entsperren Sie dann die PIN.

## **Leuchtanzeigen und Schnittstellen**

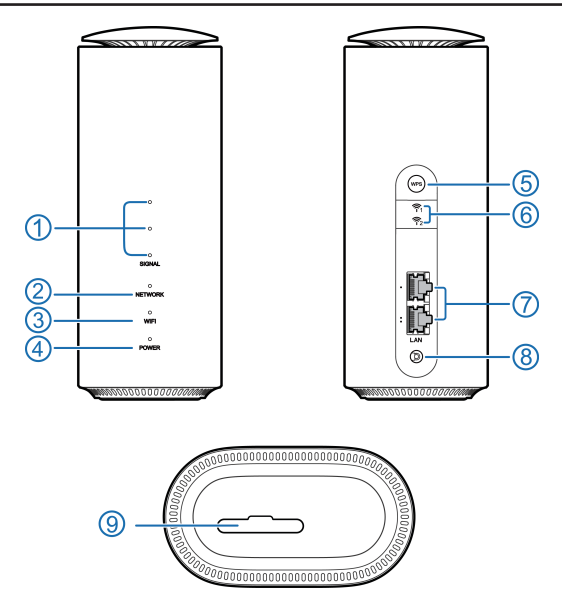

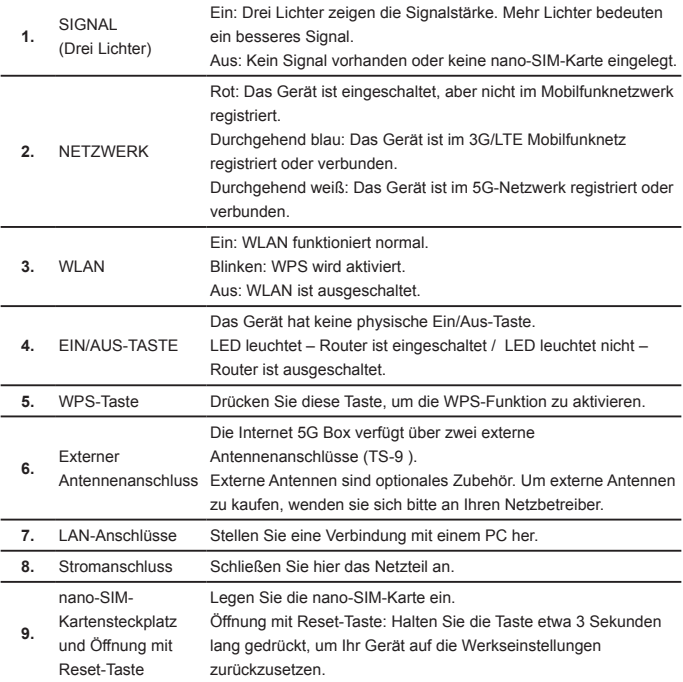

## **Fehlerbehebung**

#### **Internetbezogene Probleme**

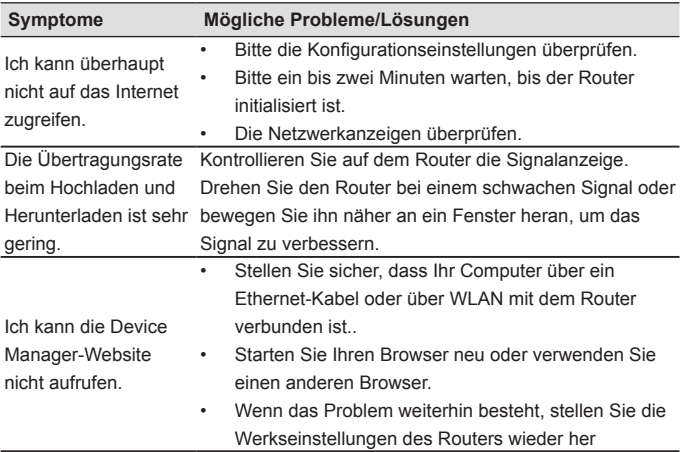

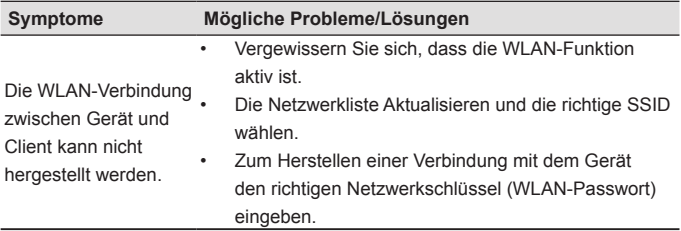

#### **2** HINWEIS:

Sie können die Internet 5G Box auch mithilfe der Magenta Routerhilfe App verwalten.

Fotografieren Sie einfach mit Ihrem Smartphone den untenstehenden QR Code. Sie werden dann automatisch in den App Store geleitet. Dort können Sie die Routerhilfe App bequem herunterladen.

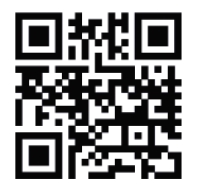

#### **Sonstige**

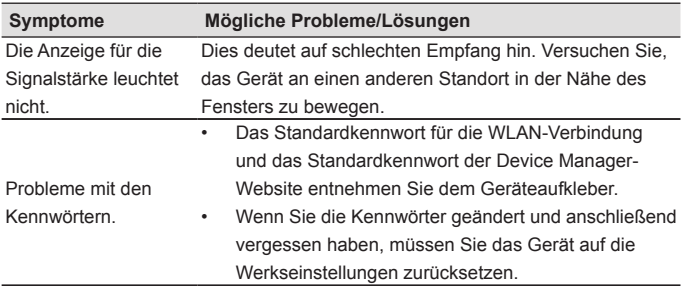

## **Weiterführende Hilfe**

Auf die folgenden Arten können Sie Hilfe zu Ihrem Produkt erhalten:

- Senden Sie eine E-Mail an **mobile@zte.com.cn**
- Besuchen Sie **www.ztedevices.com**

## **RECHTLICHE INFORMATIONEN**

## **Copyright © 2021 ZTE CORPORATION.**

#### **Alle Rechte vorbehalten.**

Dieses Benutzerhandbuch darf ohne die vorherige schriftliche Zustimmung der ZTE Corporation weder ganz noch in Auszügen zitiert. vervielfältigt, übersetzt oder in jedweder Form und unter Verwendung jedweder Mittel, seien es elektronische oder mechanische, inklusive der Erstellung von Fotokopien und Mikrofilmen, verwendet werden.

#### **Hinweis**

Die ZTE Corporation behält sich das Recht vor, Druckfehler und technische Änderungen in dieser Anleitung ohne Vorankündigung zu korrigieren oder zu aktualisieren.

#### **Haftungsausschluss**

Die in dieser Anleitung verwendeten Bilder und Screenshots können vom tatsächlichen Produkt abweichen. Inhalte in diesem Handbuch können vom tatsächlichen Produkt oder der Software abweichen.

#### **Marken**

ZTE und die ZTE-Logos sind eingetragene Warenzeichen der ZTE Corporation.

Sonstige eingetragene Warenzeichen und Handelsnamen sind Eigentum ihrer jeweiligen Inhaber.

#### **Version-Nr.:** R1.0

## **Warnung und Hinweis**

#### **Sicherheitsvorkehrungen**

- Manche elektronischen Geräte sind anfällig für elektromagnetische Störungen. Stellen Sie das Gerät möglichst weit entfernt von Fernsehern, Radios und anderen elektronischen Geräten auf, um elektromagnetische Störungen zu vermeiden.
- Das Gerät kann die Funktion von medizinischen Geräten wie Hörgeräten oder Herzschrittmachern beeinträchtigen. Wenden Sie sich vor dem Einsatz des Geräts an einen Arzt oder den Hersteller Ihres medizinischen Geräts.
- Bitte halten Sie mindestens 20 Zentimeter Abstand von Ihrem Gerät.
- Verwenden Sie Ihr Gerät nicht in gefährlichen Umgebungen wie Ölhäfen oder Chemiefabriken, in denen explosive Gase oder explosive Produkte verarbeitet werden.
- Verwenden Sie ausschließlich Original-Zubehör oder von ZTE autorisiertes Zubehör. Nicht autorisiertes Zubehör kann die Leistung des Geräts beeinträchtigen, das Gerät beschädigen oder Sie in Gefahr bringen.
- Versuchen Sie nicht, das Gerät zu zerlegen. Es enthält keine Bauteile, die vom Benutzer gewartet werden können.
- Lassen Sie das Gerät und sein Zubehör niemals mit Flüssigkeiten oder Feuchtigkeit in Berührung kommen. Tauchen Sie das Gerät nicht in Flüssigkeiten.
- Legen Sie keine Objekte auf dem Gerät ab. Das Gerät kann sonst zu heiß werden.
- Das Gerät benötigt ausreichende Belüftung.
- Setzen Sie das Gerät nicht der direkten Sonneneinstrahlung aus, und lagern Sie es nicht an heißen Orten. Hohe Temperaturen verkürzen die Lebensdauer elektronischer Geräte.
- Lassen Sie keine Kinder mit dem Gerät und dem Netzstecker spielen.
- Das Gerät ist nur für den Gebrauch in Innenbereichen bestimmt. Verwenden Sie das Gerät nicht im Freien.
- Zubehör mit Steckverbindung sollte sich bei Betrieb in der Nähe des Netzanschlusses befinden und leicht zugänglich sein.

## **Reinigen und Warten**

- Verwenden Sie zur Reinigung des Geräts ein antistatisches Tuch. Verwenden Sie keine chemischen oder scheuernden Reinigungsmittel, da diese das Kunststoffgehäuse beschädigen. Schalten Sie Ihr Gerät aus, bevor Sie es reinigen.
- Verwenden Sie das Gerät innerhalb des Temperaturbereichs von -20°C ~ +55°C, der Temperaturbereich für die Lagerung liegt zwischen -40°C und +70°C. Luftfeuchtigkeit: 5 % bis 95 %.
- Verwenden Sie Ihr Gerät nicht während eines Gewitters. Ziehen Sie den Netzstecker aus der Steckdose.

## **Eingeschränkte Garantie**

Diese Garantie deckt keine durch die folgenden Ursachen hervorgerufenen Defekte oder Fehlleistungen des Geräts ab:

- i. Reguläre Abnutzungserscheinungen.
- ii. Nichtbefolgung der von ZTE bereitgestellten Installations-, Betriebsund Wartungsanleitungen durch den Endbenutzer.
- iii. Unsachgemäßer Umgang, unsachgemäße Verwendung, Nachlässigkeit oder unsachgemäße Installation, Zerlegung, Wartung oder fehlerhafte Bedienung des Produkts durch den Endbenutzer.
- iv. Änderungen oder Reparaturen, die nicht durch ZTE oder durch ZTE zertifiziertes Personal vorgenommen wurden.
- v. Stromausfälle, Spannungsstöße, Brände, Überschwemmungen, Unfälle und Handlungen Dritter oder andere Ereignisse, auf die ZTE keinen Einfluss hat.
- vi. Verwendung von Produkten von Drittanbietern bzw. Verwendung des Produkts in Kombination mit Produkten von Drittanbietern, wenn die auftretenden Fehler auf eine solche Verwendung zurückzuführen sind.
- vii. Jedwede andere Fehlerquelle, die auf die Verwendung des Produkts für nicht vorgesehene Verwendungszwecke zurückzuführen ist.

Unter den oben beschriebenen Umständen haben Endbenutzer keinerlei Recht, ein ZTE-Produkt zurückzuweisen, zurückzugeben oder eine Rückerstattung für ein solches Produkt zu erhalten. Diese Garantie stellt für Endbenutzer das einzige Rechtsmittel und für ZTE die einzige Haftbarkeit zu defekten oder fehlerhaften Produkten dar. Sie gilt anstelle aller anderen ausdrücklichen, stillschweigenden oder gesetzlichen Garantien, u. a. der stillschweigenden Garantien der Marktgängigkeit und der Eignung für einen bestimmten Zweck, sofern dies nicht durch Gesetze anders bestimmt ist.

## **Haftungsbeschränkung**

ZTE kann für keinerlei Gewinnverluste oder indirekte, besondere, anfallende oder Folgeschäden haftbar gemacht werden, die auf der Verwendung dieses Produkts beruhen oder sich im Zusammenhang mit dieser Verwendung ergeben, unabhängig davon, ob ZTE über die Möglichkeit solcher Schäden informiert wurde, davon wusste oder davon hätte wissen sollen, einschließlich, jedoch nicht beschränkt auf verlorene Profite, Geschäftsausfälle, Kapitalkosten, Kosten, die durch Austauschdienste oder -produkte entstehen, sowie alle auf Betriebsausfällen basierende Kosten.

## **Hochfrequenzbelastung**

Dieses Gerät entspricht den CE-Vorgaben zu Strahlungsbelastung in nicht kontrollierter Umgebung. Dieses Gerät muss mit einem Mindestabstand von 20 cm zwischen Strahlungsquelle und Personen installiert und betrieben werden.

#### **Technische Angaben**

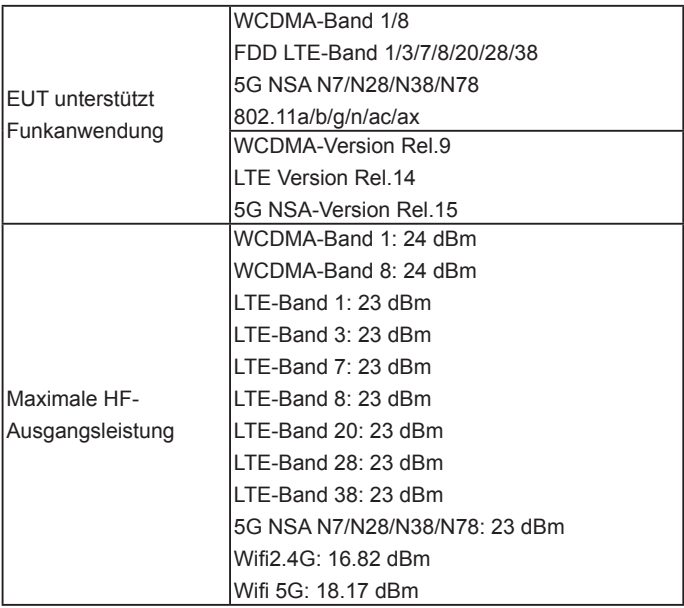

## **CE-Warnung:**

#### **Sachgemäße Verwendung**

# CE

Wie in diesem Handbuch beschrieben, kann Ihr Gerät nur an den dafür geeigneten Standorten verwendet werden. Berühren Sie den Antennenbereich Ihres Geräts möglichst nicht.

## **Entsorgung von Altgeräten**

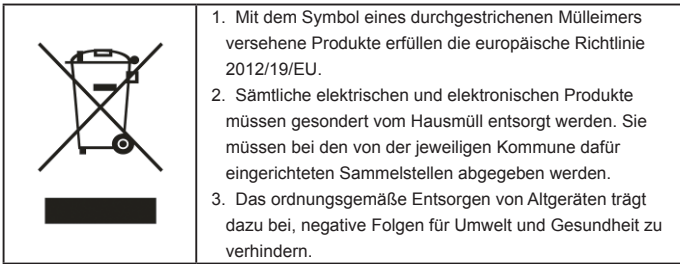

Bitte senden Sie für auf der WEEE-Richtlinie basierende Recycling-Informationen zum vorliegenden Produkt eine E-Mail an weee@zte. com.cn

## **EU-KONFORMITÄTSERKLÄRUNG**

Die ZTE Corporation erklärt hiermit, dass das Funkgerät Typ MC801A den Vorgaben der Richtlinie 2014/53/EU entspricht. Der vollständige Text der EU-Konformitätserklärung ist unter der folgenden Internetadresse verfügbar: https://certification.ztedevices.com

Dieses Gerät ist im Frequenzbereich zwischen 5150 und 5350 MHz auf die Verwendung im Innenbereich beschränkt.

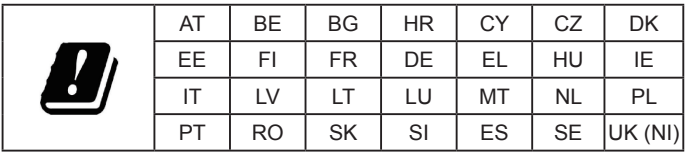

ZTE CORPORATION NO. 55, Hi-tech Road South, Shenzhen, V.R.China Postleitzahl: 518057